# Capítulo 1

# Controle de Velocidade

### 1.1 Objetivos

O objetivo neste experimento é projetar um controlador que regule a velocidade do eixo do motor. O procedimento será baseado na análise da resposta em frequência do sistema.

### 1.2 Modelo matemático

Um motor elétrico de corrente contínua é composto por uma parte móvel (rotor), definida por um conjunto de espiras, e uma parte fixa (estator) geradora de campo magnético. O seguinte esquema eletromecânico, Figura 1.1, representa o motor elétrico CC:

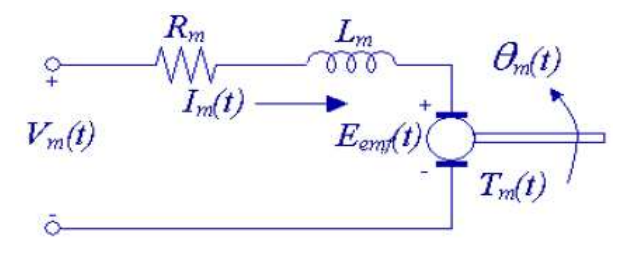

Figura 1.1: Diagrama eletromecânico do motor CC.

sendo  $V_m(t)$  a tensão aplicada ao rotor,  $I_m(t)$  a corrente que circula pelo enrolamento,  $R_m$  a resistência do enrolamento ou da armadura,  $L_m$  a indutância característica do rotor,  $E_{emf}$  a força contraeletromotriz induzida no enrolamento pelo campo magnético do estator,  $T_m(t)$  o torque desenvolvido pelo motor e  $\theta_m(t)$  a posição angular do eixo do motor.

Usando a lei de Kirchhoff de tensão, obtém-se a equação abaixo:

$$
V_m - R_m I_m - L_m \frac{dI_m}{dt} - E_{emf} = 0.
$$
\n(1.1)

Como geralmente  $L_m \ll R_m$ , pode-se desconsiderar a indutância do motor, assim:

$$
I_m = \frac{V_m - E_{emf}}{R_m}.\tag{1.2}
$$

Sabe-se que a força contraeletromotriz gerada pelo motor é proporcional à velocidade do rotor,  $\omega_m$ , tem-se:

$$
I_m = \frac{V_m - K_m \dot{\theta}_m}{R_m} \qquad (\dot{\theta}_m = \omega_m), \qquad (1.3)
$$

sendo  $K_m$  a constante contraeletromotriz.

Do ponto de vista mecânico, aplicando a segunda lei de Newton ao movimento do rotor do motor:

$$
J_m \ddot{\theta}_m = T_m - \frac{T_l}{\eta_g K_g},\tag{1.4}
$$

sendo  $T_l$  o torque na carga,  $K_g$  a relação de engrenagens entre o motor e a carga, e  $\eta_g$  a eficiência da caixa de engrenagens; e ao movimento da carga acoplada ao eixo do motor:

$$
J_l \ddot{\theta}_l = T_l - B_{eq} \dot{\theta}_l,\tag{1.5}
$$

sendo  $B_{eq}$  o coeficiente viscoso de amortecimento.

Obtém-se a equação dinâmica do movimento dada por:

$$
J_l \ddot{\theta}_l = \eta_g K_g T_m - \eta_g K_g J_m \ddot{\theta}_m - B_{eq} \dot{\theta}_l. \tag{1.6}
$$

Utilizando as transformações  $\omega_m = K_g \omega_l$  e  $T_m = \eta_m K_t I_m$  (sendo  $\eta_m$ a eficiência do motor e $K_t$ a constante de torque do motor), a equação (1.6) pode ser reescrita como

$$
J_l \dot{\omega}_l + \eta g K_g^2 J_m \dot{\omega}_l + B_{eq} \omega_l = \eta_g \eta_m K_g K_t I_m. \tag{1.7}
$$

Finalmente, combinando as equações elétrica,  $(1.3)$ , e mecânica,  $(1.7)$ , a função de transferência que estabelece a relação entre a velocidade angular da carga acoplada ao eixo,  $\omega_l$  e a tensão aplicada ao motor,  $V_m$ , é dada por:

$$
\frac{\omega_l(s)}{V_m(s)} = \frac{\eta_g \eta_m K_t K_g}{J_{eq} R_m s + B_{eq} R_m + \eta_g \eta_m K_m K_t K_g^2},\tag{1.8}
$$

sendo  $J_{eq} = J_l + \eta_g J_m K_g^2$ .

#### 1.3 Pré-laboratório

A partir dos valores dos parâmetros relacionados no Apêndice A, a função de transferência do motor CC utilizado nesta prática é dada por:

$$
G(s) = \frac{\omega_l(s)}{V_m(s)} = \frac{0.333}{0.005s + 0.189} = \frac{66.6}{s + 37.8}.
$$
\n(1.9)

Um controlador do tipo Compensador em Avanço deve ser projetado de forma a alcançar as seguintes especificações para o sistema:

- 1. Erro de estado permanente nulo (para uma entrada degrau);
- 2. Largura de banda igual a 100 rad/s (aproximadamente 16 Hz);
- 3. Margem de fase do sistema em malha aberta de aproximadamente 75 graus.

#### 1.3.1 Procedimento de projeto

Quando projeta-se um controlador de um sistema no domínio da frequência, é necess´ario estudar a resposta do sistema em malha aberta. Em casos onde o sistema n˜ao pode ser modelado (ou o sistema ´e muito complicado), um diagrama de Bode em malha aberta é obtido ao aplicar uma entrada senoidal de frequência variável e gravando a magnitude e a fase da saída correspondente. No nosso caso, o modelo é de primeira ordem e ´e suficientemente preciso. Utilizando o software MATLAB, gere o diagrama de Bode da planta do motor,  $G(j\omega)$ :

 $>> numG = [0.333]$ ; denG =  $[0.005 0.189]$ ; G = tf(numG,denG)

Transfer function:

0.333 -------------------  $0.005 s + 0.189$  $>>$  bode(G)

No relatório da prática, esboce o gráfico obtido identificando a largura de banda e a margem de fase do sistema  $G(s)$ .

#### 1. Erro de estado permanente nulo (para uma entrada degrau);

Para obtermos um erro de estado permanente nulo em resposta a uma entrada degrau, nosso sistema deve ser do tipo 1. Por definição, um sistema do tipo  $1 \text{ } 6$ aquele que possui um pólo único na origem. Assim, introduziremos um integrador na malha para alcançar a especificação. A função de transferência do sistema resultante é dada por:  $G_1(s) = \frac{G(s)}{s}$ . Utilizando o software MATLAB, gere o diagrama de Bode do sistema  $G_1(j\omega)$ :

 $>>$  numG1 = [0.333]; denG1 = [0.005 0.189 0]; G1 =  $tf(numG1, denG1)$ 

Transfer function:

0.333 ------------------- 0.005  $s^2 + 0.189 s$  $>>$  bode(G1)

No relatório da prática, esboce o gráfico obtido identificando a largura de banda e a margem de fase do sistema  $G_1(j\omega)$ .

#### 2. Largura de banda igual a 100 rad/s (aproximadamente 16 Hz);

A largura de banda é definida pelo valor da freqüência  $\omega_m(\mathrm{rad/s})$  no qual o gráfico do m´odulo no diagrama de Bode cruza a linha de 0dB. A partir da an´alise do gráfico do módulo de  $G_1(j\omega)$  obtido no item anterior, determine o ganho  $K_p$  que deve ser introduzido no sistema para alcançar a especificação. No relatório da pr´atica, apresente o procedimento utilizado.

$$
^* \text{Dica:}\Delta x = 20 \log(K_p)
$$

Depois de selecionar o ganho  $K_p$  desejado, seu sistema em malha aberta é dado por:  $G_2(s) = \frac{K_p G(s)}{s}$ . Utilizando o software MATLAB, gere o diagrama de Bode do sistema  $G_2(j\omega)$ . No relatório da prática, esboce o gráfico obtido identificando a largura de banda e a margem de fase do sistema  $G_2(j\omega)$ .

### 3. Margem de fase do sistema em malha aberta de aproximadamente 75 graus;

Seja  $\phi$  o valor da fase referente à frequência  $\omega_m$  de cruzamento do gráfico de módulo em 0dB. Por definição, a margem de fase é dada por  $MF = \phi + 180^{\circ}$ . A partir da análise da margem de fase no sistema  $G_2(j\omega)$ , calcule a diferença de fase  $\Delta\phi$  que o controlador deve adicionar ao sistema para atingir a especificação. Projete o compensador em avanço necessário. No relatório da prática, apresente o procedimento utilizado.

\*Dica: 
$$
\tau_p = \tan\left(\frac{\Delta\phi\pi}{180}\right)
$$
,  $\beta = \tau_p + \sqrt{\tau_p^2 + 1}$ .

A função de transferência do compensador em avanço é dada por:

$$
C(s) = \beta \frac{s + \frac{\omega_m}{\beta}}{s + \beta \omega_m}.
$$

O sistema em malha aberta é então dado por:

$$
G_3(s) = \frac{K_p C(s) G(s)}{s}.
$$

Utilizando o software MATLAB, gere o diagrama de Bode do sistema  $G_3(j\omega)$ . Confira se as especificações foram alcançadas. No relatório da prática, esboce o gr´afico obtido identificando a largura de banda e a margem de fase do sistema  $G_3(j\omega)$ .

### 1.4 Procedimento de laboratório

#### 1.4.1 Ligações e conexões

A primeira tarefa é assegurar que todo o sistema está ligado corretamente. Se você está inseguro com a ligação, chame o professor. Com todos os sinais ligados corretamente você estará pronto para iniciar o laboratório.

#### 1.4.2 Implementação

Utilizando o instrumento virtual SRV02-speed-lead\_tach\_ni.vi no LabVIEW, configure a planta com gear type  $=$  high gear e load type  $=$  disk load. A função de transferência do controlador nesse aplicativo tem o formato:

$$
C(s) = \frac{s + \frac{\alpha}{T}}{\alpha s + \frac{1}{T}}.
$$

Ajuste a função do controlador obtida na seção anterior para se adequar a esse formato, ou seja, encontre os valores de  $\alpha$  e T a partir de  $\beta$  e  $\omega_m$ . No relatório da prática, apresente o procedimento utilizado. Implemente o compensador em avanço projetado e observe os efeitos físicos na planta. A resposta real do sistema é igual à esperada? Explique.

### Prática 03 - Controle de Velocidade

Data: 

#### Integrantes do Grupo:

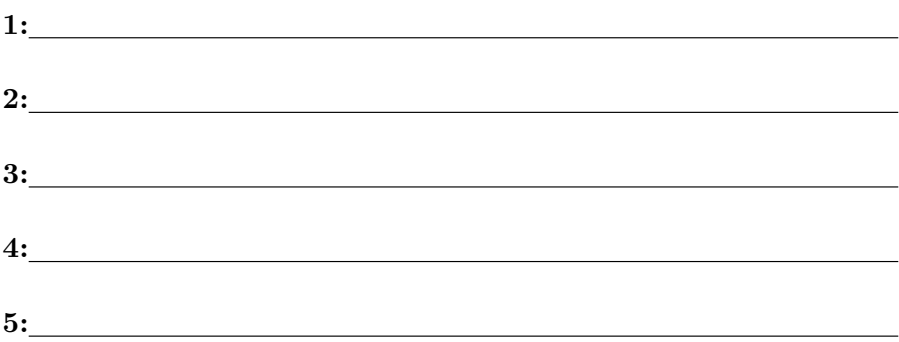

1. Esboce o gráfico obtido identificando a largura de banda e a margem de fase do sistema  $G(s)$ .

R.

2. Esboce o gráfico obtido identificando a largura de banda e a margem de fase do sistema  $G_1(s)$ .

R.

- 3. Esboce o gráfico obtido identificando a largura de banda e a margem de fase do sistema  $G_2(s)$ .
	- R.

- 4. Esboce o gráfico obtido identificando a largura de banda e a margem de fase do sistema  $G_3(s)$ .
	- R.

- 5. Apresente o procedimento utilizado para encontrar o controlador no formato adequado.
	- R.

- 6. A resposta real do sistema é igual à esperada? Explique
	- R.

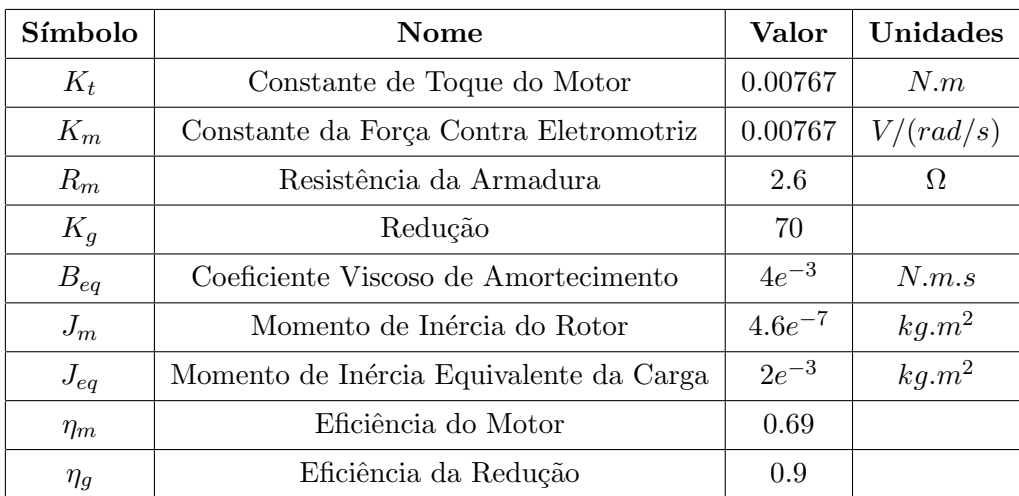

## 1.5 Apêndice A: Parâmetros do motor (SRV02 - Quanser)